## **Autor scenariusza:** Anna Jezierska

**Przedmiot:** informatyka

**Poziom nauczania:** szkoła ponadpodstawowa, klasa 1

**Szkoła:** XXVII Liceum Ogólnokształcące im. Zesłańców Sybiru w Lublinie

**Temat:** Zapisywanie rozwiązania problemu w języku C++

**Czas trwania:** 45 minut

**Cel ogólny:** Wykorzystanie podstawowych elementów języka C++ do zapisywania prostych programów

## **Cele operacyjne w odniesieniu do treści nauczania (wymagania szczegółowe z podstawy programowej):**

# **Poziom wiadomości:**

- A. Zapamiętanie wiadomości uczeń: definiuje, czym jest kod źródłowy programu, co nazywamy zmienną i na czym polega proces kompilacji.
- **B.** Zrozumienie wiadomości uczeń: wyjaśnia, jak wygląda ogólna struktura programu w języku C++, jak deklarować zmienne, rozumie, w jaki sposób wprowadza się dane i wyprowadza wyniki.

# **Poziom umiejętności:**

- C. Zastosowanie wiadomości w sytuacjach typowych uczeń: projektuje i programuje rozwiązania problemów z różnych dziedzin, stosuje przy tym: instrukcje wejścia/wyjścia, wyrażenia arytmetyczne i logiczne; sprawdza poprawność działania algorytmów dla przykładowych danych.
- **D.** Zastosowanie wiadomości w sytuacjach problemowych uczeń: planuje kolejne kroki rozwiązywania problemu, z uwzględnieniem podstawowych etapów myślenia komputacyjnego (określenie problemu, definicja modeli i pojęć, znalezienie rozwiązania, zaprogramowanie i testowanie rozwiązania); porównuje działanie różnych algorytmów dla wybranego problemu, analizuje algorytmy na podstawie ich gotowych implementacji;

# **Cele wychowawcze:**

- a) rozwijanie zainteresowań uczniów, odwoływanie się do ich doświadczeń
- b) uświadamianie uczniom wagi dokładności w zapisie programu w celu jego poprawnego uruchomienia

**Metody:** pogadanka, burza mózgów, ćwiczeniowa.

**Formy:** praca indywidualna, praca zbiorowa.

**Środki dydaktyczne:** aplikacja Teams, Jamboard, kompilator online C++, podręcznik "Informatyka dla szkół ponadpodstawowych. Klasa 1. Zakres podstawowy" wyd. Migra, Mentimeter.

# **Kształtowane kompetencje kluczowe**

- **1. Porozumiewanie się w języku ojczystym.**
- **2. Porozumiewanie się w językach obcych.**
- **3. Kompetencje matematyczne i podstawowe kompetencje naukowo-techniczne.**
- **4. Kompetencje informatyczne.**
- **5. Umiejętność uczenia się.**

### **I. Faza przygotowawcza**

- 1. Czynności organizacyjne:
	- powitanie,
	- podanie tematu lekcji przez nauczyciela oraz przedstawienie celów zajęć (wyrażonych także w języku ucznia),
	- sprawdzenie listy obecności.
- 2. Nawiązanie do poprzedniej lekcji:
	- przypomnienie istotnych informacji dotyczących podstawowych instrukcji języka C++, które uczniowie poznawali na wcześniejszych zajęciach - runda bez przymusu, uczniowie odpowiadają na pytania nauczyciela wyświetlane na tablicy Jamboard (Załącznik\_1), wspólna dyskusja nad poprawnością rozwiązań,
	- prawidłowe odpowiedzi: 1-B, 2-A, 3-C, 4-C, 5-A

### **II. Faza realizacyjna**

1. Rozsypanka

Uczniowie układają z rozsypanki (Załącznik\_2) zawierającej instrukcje w języku C++ program obliczający pole prostokąta o danych bokach a i b, wprowadzanych z klawiatury.

Następnie mają za zadanie przepisać kolejne linijki kodu, uruchomić program i sprawdzić jego działanie dla przykładowych danych. Nauczyciel prosi jednego z uczniów o zaprezentowanie wynikowego programu.

Zastanawiają się, co się stanie, gdy użytkownik poda ujemną liczbę? Jak powinien zadziałać program w tej sytuacji? (zapowiedź przyszłych programów, zwrócenie uwagi na kwestie poprawności).

Przykładowe odpowiedzi:

- boki prostokąta nie mogą przyjmować ujemnych wartości, podobnie pole,
- użytkownik powinien podawać tylko dodatnie liczby jako długości boków,
- w programie powinien znaleźć się odpowiedni komunikat i nie powinno być obliczane pole prostokąta.
- 2. Złota rączka (Załącznik\_3)

Nauczyciel podaje uczniom link do programu - **https://onlinegdb.com/SJSBuU1wd**, który … nie działa (program zapisany przy użyciu kompilatora online, treść programu pochodzi z podręcznika) Mają oni za zadanie odnaleźć błędy w kodzie i je naprawić. Pierwsze dwie osoby podają swoje rozwiązania i wyjaśniają na czym polegały błędy. Pozostali uczniowie sprawdzają swoje rozwiązania z wynikami kolegów/koleżanek.

#### 3. Wirtualna podróż (Załącznik\_4)

Nauczyciel udostępnia uczniom plik zawierający zdjęcia dwóch państw Europy, uczniowie mają za zadanie odnaleźć jakie waluty obowiązują w danym kraju, a następnie napisać program, który przeliczy kwotę podaną w złotówkach na odpowiednie waluty. Wspólnie dyskutują nad kolejnymi etapami rozwiązania. Nauczyciel prosi jednego z uczniów o zaprezentowanie wynikowego programu.

#### **III. Podsumowanie lekcji**

Metoda zdań niedokończonych:

- Dzisiaj na lekcji dowiedziałem/dowiedziałam się …...
- Zaciekawiło mnie ….
- Najtrudniejsze było dla mnie …..
- Najprostsze okazało się …...

Nagrodzenie aktywnych uczniów

Odpowiedzi uczniów w czasie rzeczywistym na pytanie postawione przez nauczyciela podsumowujące lekcję – aplikacja Mentimeter. (Załącznik\_5)

Uczniowie wchodzą na stronę [www.menti.com](http://www.menti.com/) i wpisując podany przez nauczyciela kod podają, w jakiej skali zgadzają się z podanymi stwierdzeniami.

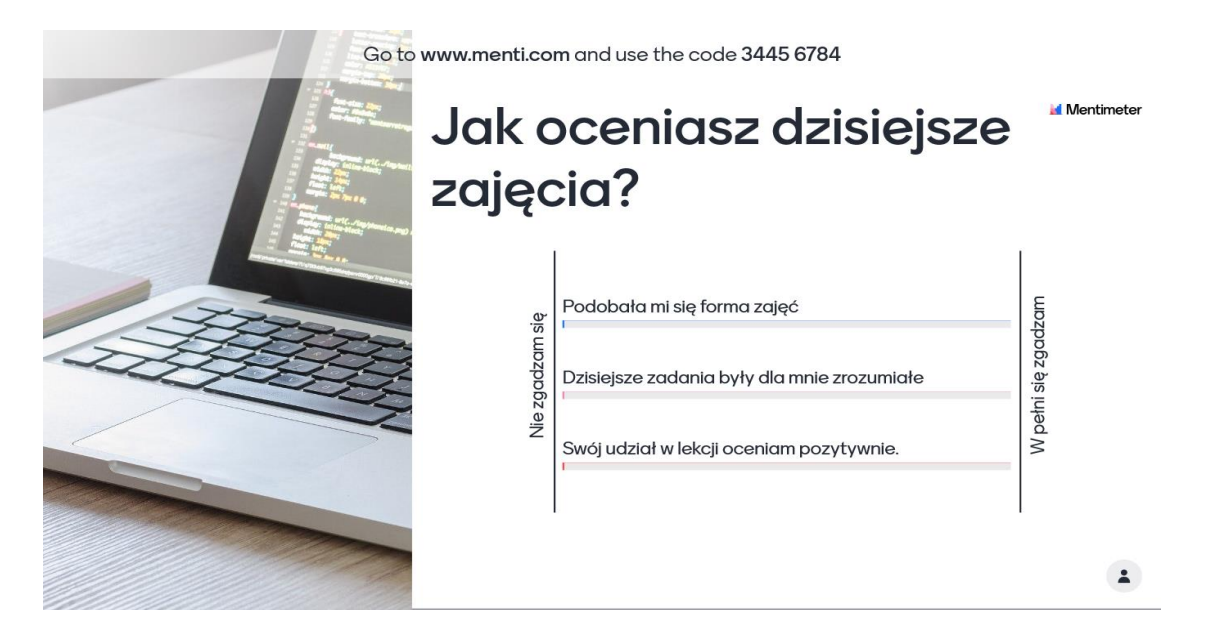

## **IV. Praca domowa**

- 1. Napisz program przeliczający podaną przez użytkownika liczbę metrów na kilometry, mile morskie oraz wybraną przez siebie jednostkę. (Załącznik\_6)
- 2. Zad.8 s. 125 podręcznik "Napisz program obliczający liczbę rolek trawy potrzebną do obsadzenia prostokątnej działki o długości a i szerokości b. Jedna rolka przypada na x m 2 . Wartości zmiennych a i b oraz x wprowadzaj z klawiatury. Zadeklaruj zmienne, dobierając odpowiednie typy danych. Zapisz program w pliku pod nazwą Trawa." (Załącznik\_7)
- 3. Dla chętnych opisz wymyślony przez siebie problem, a następnie przygotuj rozwiązanie w postaci programu komputerowego w języku C++.

\*Do opracowania scenariusza wykorzystałam informacje znajdujące się na wymienionych przeze mnie stronach internetowych, a także w podręczniku "Informatyka dla szkół ponadpodstawowych. Klasa 1. Zakres podstawowy" wyd. Migra.

\*Zdjęcia wykorzystane przeze mnie pochodziły z Pixabay – witryny udostepniającej darmowe zdjęcia. https://pixabay.com/pl/